# **GeoMetaFacet 2.0 – Interaktive nutzerfreundliche Visualisierung von geographischen Metadaten**

### ${\sf C}$ hristin Henzen $^1$ , Stephan Mäs $^2$ , Matthias Müller $^2$ , Lars Bernard $^2$ , Hannes **TRESSEL<sup>2</sup> & SUSANNE HAASE**

*Zusammenfassung: Geodaten werden immer häufiger über das Web bereitgestellt und damit einem sehr heterogenen Nutzerkreis zugänglich gemacht. Folglich erhöht sich der Bedarf nach einfachen und intuitiv bedienbaren Oberflächen für das Suchen von Geodaten. Die Webanwendung GeoMetaFacet 2.0 zeigt in Form einer beispielhaften Implementierung die Einsatzmöglichkeiten moderner Visualisierungs- und Interaktionskonzepte für die Exploration und Suche von Geodaten in einer verteilten Geodateninfrastruktur. Die Anwendung visualisiert geographische Metadaten und Geodaten in nutzerspezifischer und interaktiver Form und zeigt damit Lösungsansätze für bestehende Usability-Probleme auf.* 

### **1 Motivation**

Mit der stetigen Erhöhung der Verfügbarkeit von Geodaten im Web verschärfen sich Probleme in der Benutzung aktueller Geoportale oder Metadatenkataloge. Die zumeist für einen breiten Nutzerkreis zugänglichen Webplattformen wurden bisher überwiegend technologiegetrieben entwickelt. Aspekte einer benutzerfreundlichen und intuitiven Bedienung, die für die Akzeptanz maßgeblich sind, wurden während der Konzeption nur selten bedacht. Insbesondere bei der Suche verfügbarer Geodaten oder deren Exploration benötigen Nutzer Hilfestellungen durch angemessene Oberflächen- und Interaktionskonzepte, die für den Kontext der Geodaten spezifiziert sind. Einen Auszug aus den häufigsten Problemen in der Oberflächen- bzw. Interaktionsgestaltung zeigt die nachfolgende Auflistung.

Visualisierung und Darstellung der Ergebnisse

- Die Oberflächengestaltung ist für Nicht-Experten zu komplex und unstrukturiert, Popup-Fenster und neue Tabs erhöhen die Unübersichtlichkeit
- Den Nutzern vertraute Oberflächendesigns (z.B. Trefferliste von Google) werden nicht nachgenutzt
- Klare und eindeutige Bezeichnungen für Textfelder fehlen teilweise
- Personalisierte Oberflächen werden nicht unterstützt

Navigation und Interaktion zwischen verschiedenen Sichten auf die Daten

Die Navigation zwischen versch. Sichten ist oft nur einseitig (ohne Rückwärtsverlinkung) oder gar nicht möglich (z.B. zwischen Detailansicht eines Metadateneintrags und Kartenanwendung oder zwischen Detailansichten von Datensatzund Dienstmetadaten)

 $\overline{a}$ 

<sup>&</sup>lt;sup>1</sup> E-Mail: <u>christin.henzen@tu-dresden.de,</u>

Professur für Geoinformationssysteme, Fakultät Umweltwissenschaften, TU Dresden

<sup>&</sup>lt;sup>2</sup> Professur für Geoinformationssysteme, Fakultät Umweltwissenschaften, TU Dresden

- Das Interaktionskonzept ist oft uneinheitlich oder entspricht nicht den gewohnten Arbeitsabläufen der Nutzer
- Nutzer werden in ihren Interaktionsschritten nicht geführt bzw. auf Fehler nicht hingewiesen

Filter-, Sortier- und Auswahlfunktionen

- Die räumliche Suche auf einer Karte ist oft eingeschränkt oder gar nicht implementiert
- Sortier- und Filteroptionen zum Verfeinern einer Suche fehlen häufig
- Wichtige Funktionen sind in Untermenüs versteckt oder im falschen Anwendungskontext verfügbar

Diese Usability-Probleme wurden mit Hilfe einer Nutzerbefragung (vgl. HENZEN und BERNARD, 2013) sowie einer Überprüfung von Richtlinien (TRAVIS) und Merkmalen nicht-geographischer Suchmaschinen, wie bspw. Google (WILSON, 2012), ermittelt. Zusammenfassend fordern Nutzer klar strukturierte, einfache und fokussierte Suchoberflächen sowie einheitliche, effektive und flexible Interaktionskonzepte, die sich stark an bekannte Anwendungen anlehnen.

## **2 GeoMetaFacet 2.0 – Konzept und Anwendung**

Die Webanwendung GeoMetaFacet 2.0 (vgl. HENZEN UND KADNER, 2013) zeigt verschiedene Interaktionskonzepte für die Suche und Exploration von Geodaten, deren Metadaten über eine CSW-Schnittstelle einer Geodateninfrastruktur abrufbar sind. Die in der Anwendung beschriebenen Datensätze sind im BMBF-Programm "Nachhaltiges Landmanagement" entstanden bzw. zusammengetragen worden und behandeln die Themengebiete Klimawandel, Landmanagement und ökosystemare Dienstleistungen (EPPINK et al. 2012, MÄS et al. 2011). Auf Basis dieser wissenschaftlichen Geodaten wurden charakteristische Anwendungsfälle extrahiert, die den Kontext der Anwendung verdeutlichen sollen.

- 1) Auffinden von Datensätzen anhand ihrer Merkmale, wie z.B. thematische Kategorie
- 2) Visualisieren von Datensätzen und erkennen von Relationen zwischen Datensätzen und dazugehörigen Darstellungsdiensten
- 3) Einordnen von Datensätzen in Hierarchien zur Ableitung von Datensatz- und Datenserienstrukturen
- 4) Verstehen von Herkunftsinformationen eines Datensatzes bzw. einer Datenserie zur Qualitätsbewertung
- 5) Auffinden von Datensätzen gemäß ihrer geographischen Ausdehnung

Diese grob granularen Anwendungsfälle beinhalten verschieden komplexe Aufgaben, wie beispielsweise eine visuelle Datenanalyse oder die Nachnutzung der Daten in einer eigenen Software, und befassen sich mit Merkmalen aus verschiedenen Suchdimensionen. Die Suchdimensionen (Abb. 1) strukturieren die Geodatensuche aus verschiedenen Sichten, wie zum Beispiel die daten- oder aufgabenorientierte Sicht (HENZEN und KADNER, 2013). Die Zuordnung von Anwendungsfällen zu den verschiedenen Merkmalen der Suchdimensionen zeigt, ob eine Menge definierter Anwendungsfälle alle Aspekte einer Geodatensuche abdeckt. Der konkretisierte Anwendungsfall 1 wird nachfolgend beschrieben und anhand der berücksichtigten Merkmale strukturiert:

*Ein Wissenschaftler sucht eine Publikation zum Thema nachhaltiger Ackerbau von der LMU München und möchte sich über die darin beschriebenen Daten anschließend näher informieren.*

- Inhalte: Thema: Ackerbau, Kontext: LMU München
- Ergebnisse: Daten, Publikationen
- Verknüpfung: Datensatz Publikation
- Aufgaben: ggfs. visuelle Analyse oder Zitieren bzw. Referenzieren

Den Merkmalen der Suchdimensionen können zugleich auch Visualisierungs- oder Interaktionselemente einer Anwendung zugeordnet werden. Abbildung 1 zeigt zum Beispiel das in GeoMetaFacet 2.0 für jedes Merkmal der Suchdimensionen mindestens ein solches Visualisierungs- oder Interaktionselement existiert. Blau hervorgehobene Elemente sind Neuerungen gegenüber Version 1 der Anwendung (HENZEN UND KADNER, 2013).

#### SUCHDIMENSIONEN mit Merkmalen

Und deren Umsetzung in der Anwendung GeoMetaFacet

| <b>INHALT</b><br>[datenorientiert]           | Raum                                                                                                    | Zeit                                                                                                  | Thema                                                                                                    | Kontext                                                                                                    |
|----------------------------------------------|----------------------------------------------------------------------------------------------------|----------------------------------------------------------------------------------------------------|----------------------------------------------------------------------------------------------------|----------------------------------------------------------------------------------------------------|
|                                              | Trefferdarstellung auf<br>interaktiver Karte.<br>Filter- und Selektions-<br>werkzeuge, Textuelle<br>Ortssuche                                                                                                    | <del>Trofferdarstellung auf</del><br>Zeitstrahl<br>Anzeige in Detailan-<br>sicht.<br>Animierte Karte  | Facette .Thema'.<br>, Szenarien & Storylines',<br><b>Obersichten mit Beariffs-</b><br>erklärungen für benutzte<br>Fachterme | Facette .Organisation'.<br>,Projektstruktur',<br>Übersicht über Projekte.<br>Hierarchiebaum für Ein-<br>ordnung in Datenserie |
| <b>ERGEBNIS</b><br>[produktorientiert]       | Daten                                                                                                    | Dienste                                                                                               | Publikationen                                                                                                    | Metadaten                                                                                                    |
|                                              | Facette "Datentyp" zur Auswahl der benannten Datentypen<br>Detailansicht für<br>Anzeige der Datentypen in Ergebnisliste und Detailansicht sowie<br>Darstellung verfüg-<br>barer Metadaten<br>Darstellung verknüpfter Daten, Dienste oder Publikationen |                                                                                                    |                                                                                                    |                                                                                                    |
| <b>VERKNÜPFUNG</b><br>[relationenorientiert] | Daten-Daten                                                                                                    | Daten-Dienste                                                                                         | Daten-Publikationen Daten-Erzeuger                                                                                          |                                                                                                    |
|                                              | Facette ,Projektstruktur',<br>Anzeige von Eltern-<br>Kind Beziehungen.<br>Anzeige eines interak-<br>tiven Hierarchiebaums<br>sowie Herkunftsgraph                                                                                                    | Anzeige verknüpfter<br>Dienste in Detail-<br>ansicht<br>und in Herkunftsgraph<br>(mit Link zur Karte) | Anzeige verknüpfter<br>Datensätze bzw. Publika-<br>tionen in Detailansicht<br>sowie in navigierbarem<br>Herkunftsgraph      | Facette , Organisation',<br>Anzeige des Daten-<br>produzenten in Detail-<br>ansicht                                           |
| <b>AUFGABE</b><br>[funktionsorientiert]      | Visualisierung<br>anschauen                                                                                                    | Daten her-<br>unterladen                                                                              | Verlinken bzw. Ein-<br>binden mittels Link                                                                                  | Zitieren bzw.<br>Referenzieren                                                                                                |
|                                              | Anzeige verknüpfter<br>Dienste und <del>-parametri-</del><br>sierter Link zu Karten-<br>Aliont in Dotailansicht<br>Aufruf der integrierten,<br>anpassbaren Karte                                                                                       | Anzeige der Down-<br>load-URL in Detail-<br>ansicht                                                   | Anzeige (verknüpfter)<br>Dienste und parametri-<br>siertem Link zu Katalog-<br>Metadaten                                    | Anzeige von DOI/URL<br>und parametrisiertem<br>Link zu Katalog-Meta-<br>daten in Detailansicht                                |

Abb. 1: Suchdimensionen für die Recherche von Geo-Metadaten und deren Umsetzung in GeoMetaFacet 2.0, blau markiert: neue Funktionen; durchgestrichen: nicht mehr verfügbare Funktionen (vgl. HENZEN und KADNER, 2013)

Die bereits in der ersten Version der Anwendung betrachteten Schwerpunkte waren die klare und einfache Strukturierung sowie die Bereitstellung intuitiv navigierbarer Sichten auf die Metabzw. Geodaten und interaktive Verknüpfungen zwischen Metadatensätzen (HENZEN und KADNER, 2013). In der Version 2.0 wurden diese Schwerpunkte überwiegend um Funktionalitäten zur räumlichen Suche, Selektion und Einschränkung sowie zur Darstellung von Datenrelationen, das heißt Hierarchien und Herkunftsinformationen, ergänzt. Diese Relationen sind für die in der Anwendung beschriebenen wissenschaftlichen Geodaten von besonderer Bedeutung. Die Geodaten sind überwiegend Simulationsergebnisse bei denen die Herkunftsbeziehungen Informationen zum jeweiligen Simulationsmodell und den Inputdaten des Modelllaufs bereitstellen. Die hierarchischen Beziehungen zwischen Datenserien, Datensätzen und Subdatensätzen erlauben es die großen Datenmengen zu strukturieren, beispielsweise nach den verschiedenen Klimaszenarien und Parametrisierungen der Modellläufe.

#### **GeoMetaFacet**

SUSTAINABLE<br>LAND MANAGEMENT

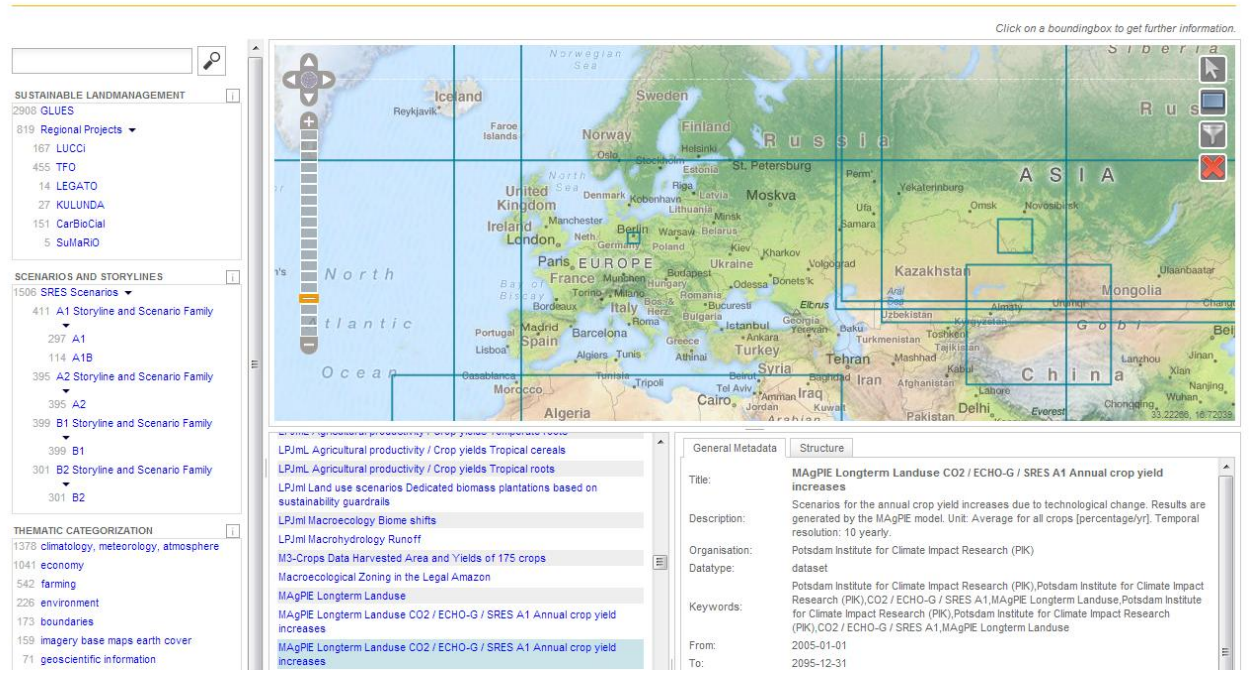

Abb. 2: GeoMetaFacet 2.0 – links: hierarchische und nicht-hierarchische Facetten, Mitte oben: Karte mit Boundingboxen der Geodaten, Mitte unten: Liste der Metadatensatztitel, blau = selektierter Datensatz, rechts unten: Detailinformationen des selektierten Datensatzes

Zusätzlich zu neuen Funktionalitäten wurden bestehende Visualisierungs- und Interaktionselemente überprüft und optimiert. Insbesondere die vollständige Integration des Time4Maps Visualisierungsclients für zeitvariate Daten sowie der Anwendung MetaViz (HENZEN et al., 2013) zur Visualisierung von Herkunftsinformationen der Datensätze führen zu vollständigeren und flexibleren Interaktionspfaden und der Vermeidung von störenden Popup-Fenstern.

Die Oberfläche der Anwendung gliedert sich in 4 Bereiche – die interaktiven Facetten und Suchmaske (Abb. 2, oben links), die Liste verfügbarer Geodaten (Mitte unten), die Detailansicht für einen Metadateneintrag (rechts unten) und den kontextabhängigen Hauptbereich (rechts oben), der zwischen Visualisierungen der Boundingboxen (in der Abbildung zu sehen), der (zeitvariaten) Geodaten bzw. deren Herkunftsgraphen abhängig der Nutzerinteraktionen

wechseln kann. Die Größe der 4 Bereiche kann individuell und zu jedem Zeitpunkt vom Nutzer angepasst werden.

Die Suche der Metadaten kann in GeoMetaFacet 2.0 sowohl für geographische Merkmale, über eine Ortssuche mittels des Gazetteers Geonames<sup>3</sup>, als auch für nicht-geographische Metadatenattribute über die gemeinsame Suchmaske erfolgen. Für das Filtern der Metadaten stehen zusätzlich strukturierte Facetten (vgl. POLOWINSKI, 2009) zur Verfügung. Diese unterscheiden sich in hierarchische und nicht-hierarchische Facetten. Die hierarchischen Facetten werden aus einer projektspezifischen Registry erzeugt, in der neben Projekt- und Szenariennamen sowie deren Beschreibungen auch die Beziehungen zwischen Projekten oder Szenarien definiert sind (Abb. 2, links). Mit Hilfe der Registry werden außerdem Übersichtseiten generiert, die als Nachschlagewerk in Hilfemenüs integriert sind bzw. zur externen Referenzierung genutzt werden können.

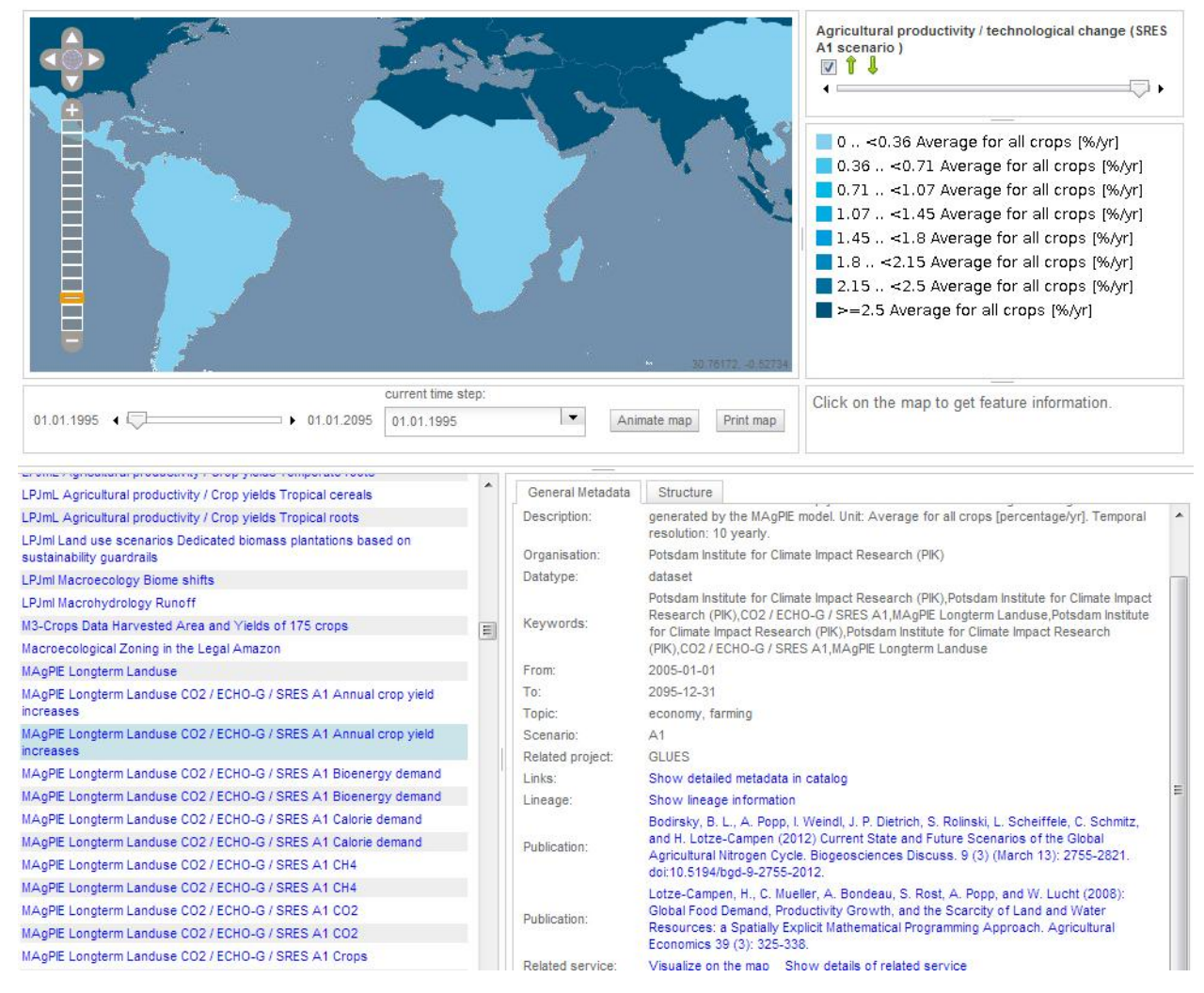

Abb. 3: Visualisierung zeitvariater Daten (oben) und den dazugehörigen Datensatz-Metadaten (unten rechts) mit Verknüpfungen zu Publikationen und Dienst

 $\overline{a}$ 

<sup>&</sup>lt;sup>3</sup> http://www.geonames.org/

Die Facetten bieten insbesondere neuen Nutzern einen raschen Überblick über die wesentlichen Merkmale der verfügbaren Daten. Ergänzend dazu zeigt die stets sichtbare Liste der Metadatentitel die aktuellen Suchergebnisse. Ausgehend von dieser Liste ist das Aufrufen der Metadatendetailansicht möglich. Diese enthält neben den Detailinformationen auch kontextabhängige Funktionsaufrufe. Ist beispielweise zu einem Datensatzeintrag ein WMS-Diensteintrag verknüpft, dann findet sich in der Detailansicht des Datensatzes ein Link zur Visualisierung auf einer (animierten) Karte.

Verknüpfungen zwischen Datensätzen, wie beispielsweise Eltern-Kind-Beziehungen werden über den Hierarchiebaum visualisiert. Dieser zeigt nicht nur den Elterndatensatz, wie es in derzeitigen Metadatenkatalogimplementierungen üblich ist, an sondern generiert eine vollständige interaktive Hierarchie mit Eltern-, Kind- und Geschwister-Datensätzen, in die der gewählte Datensatz eingeordnet wird (Abb. 4, rechts unten). Im Kontext wissenschaftlicher Daten kann der Hierarchiebaum beispielsweise genutzt werden um die komplexen Zusammenhänge zwischen Ergebnissen aus verschieden parametrisierten Modelldurchläufen aufzuzeigen und navigierbar zu machen.

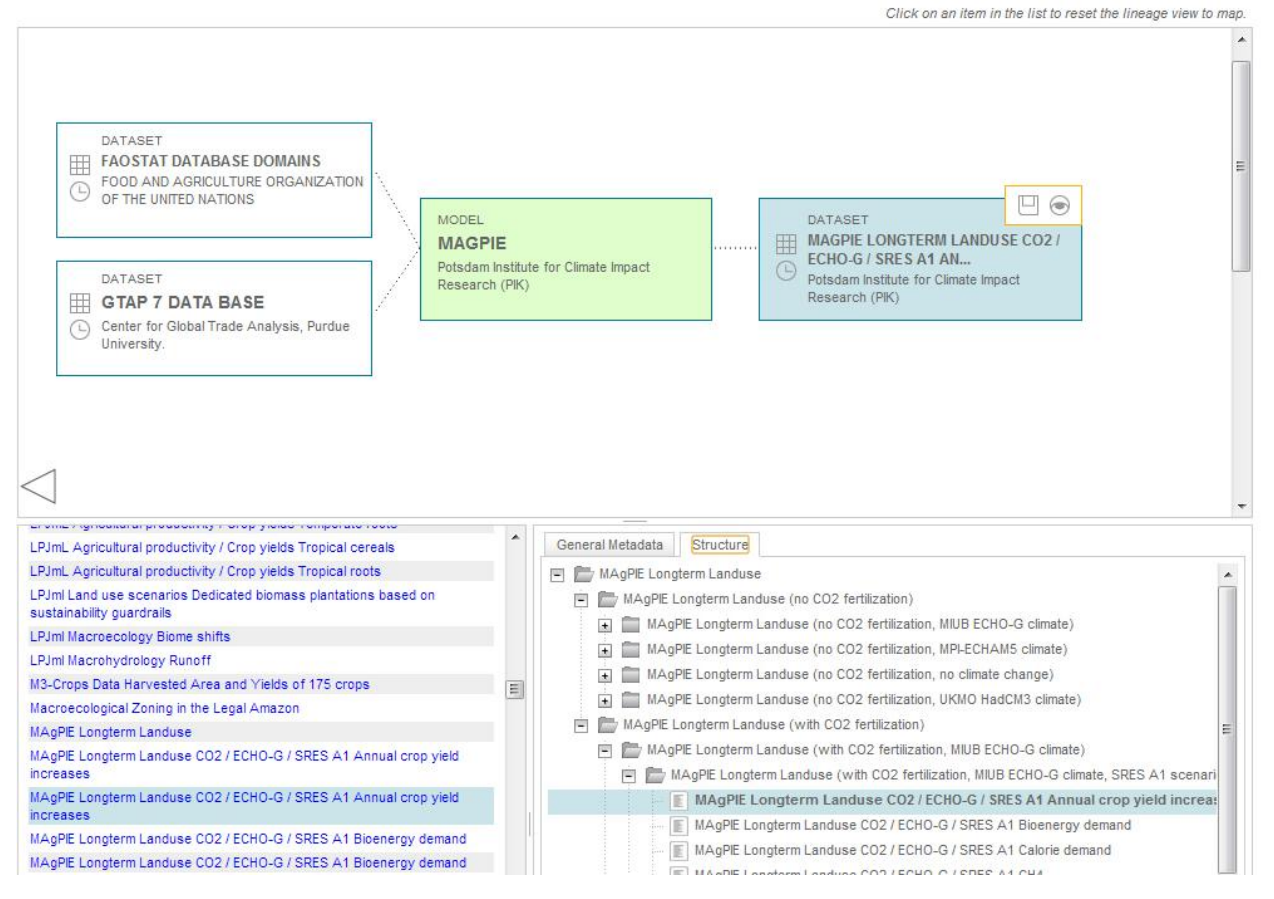

Abb. 4: Visualisierung der Entstehungsgeschichte eines Datensatzes (oben, blau dargestellt) und dessen Einordnung in die Datensatzhierarchie (unten rechts) sowie in der Trefferliste (jeweils blau hinterlegt)

Die Entstehungsgeschichte eines Datensatzes wird ebenfalls in GeoMetaFacet 2.0 interaktiv visualisiert (vgl. HENZEN ET AL., 2013). Der entsprechende Herkunftsgraph mit zusätzlichen Informationen zu Publikation und Erzeugungsparametern wird im Hauptbereich der Anwendung eingeblendet und ermöglicht eine direkte Navigation zu Detailinformationen von Datenquellen oder Publikationen (Abb. 4, Mitte).

Eine weitere mögliche Sicht im Hauptbereich der Anwendung ist die Darstellung der Boundingboxen der verfügbaren Metadaten. Die Boxen können sowohl für die direkte Navigation zur Detailansicht eines Metadatensatzes als auch über Filterwerkzeuge (Rechteckauswahl, Kartenausschnitt) zur Reduzierung der Trefferliste genutzt werden.

## **3 Fazit und Ausblick**

Die Mehrheit der aktuell verfügbaren Geoportale und Metadatenkataloge wurde aus einer eher technischen Sicht konzipiert und implementiert. Inzwischen zeigt sich aber, dass für die Akzeptanz einer solchen Webanwendung die Berücksichtigung von Usability-Aspekten maßgeblich ist.

Am Beispiel wissenschaftlicher Geodaten zeigt die Anwendung GeoMetaFacet 2.0 wie auf Basis von Open-Source-Technologien entwickelte Such-, Filter- und Explorationselemente bestehende Usability-Probleme bei der Suche und Exploration von Geodaten vermeiden können. Durch Befragungen bzw. Analysen wurde deutlich, dass fokussierte und verknüpfte Sichten auf die Metadaten bzw. Geodaten eine ebenso große Bedeutung für die Nutzer haben wie eine strukturierte und einfach bedienbare Oberfläche.

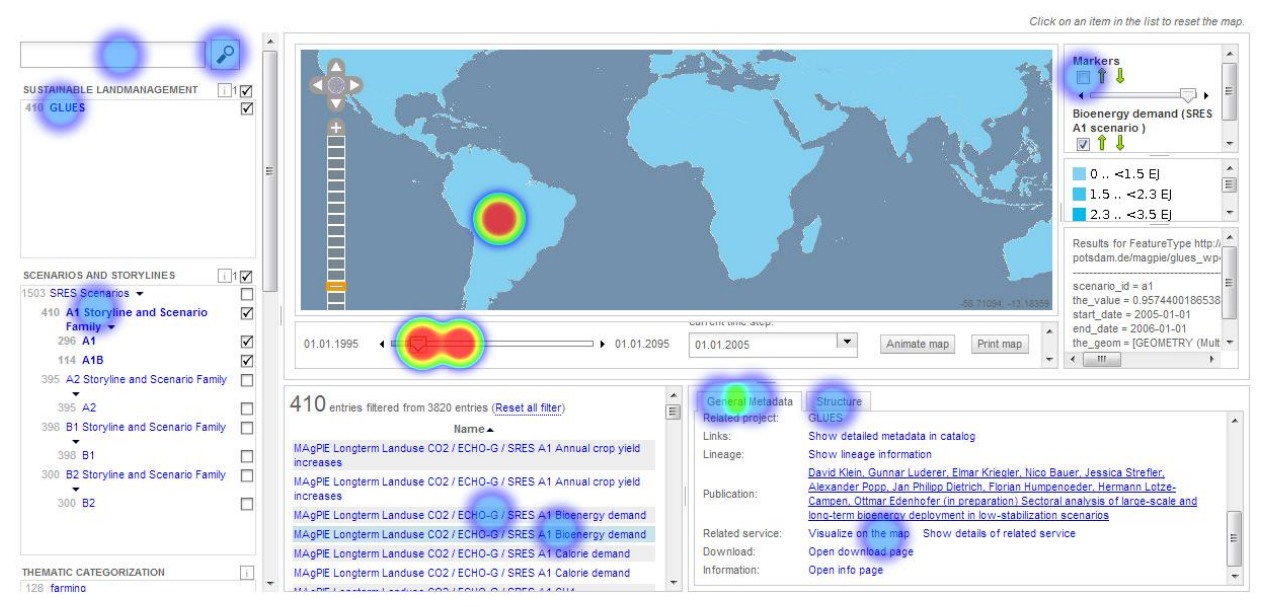

Abb. 5: Auszug aus der Aufzeichnung von Nutzerinteraktionen in Form einer Heatmap – die Kreise markieren die Mausklicks des Nutzers, die Farbe bildet die Häufigkeit angeklickter Schaltflächen ab (blau – einmal angeklickt, rot – am häufigsten angeklickt)

Die entworfene Evaluierung für GeoMetaFacet 2.0 beinhaltet sowohl die Aufzeichnung der Nutzerinteraktionen (Abb. 5) während der Bearbeitung von 5 Aufgaben (siehe Anwendungsfälle, Abschnitt 2) als auch eine Bewertung der Aufgaben und Anwendung durch den Nutzer mittels Fragebogen. Ziel dieser Evaluierung ist die Überprüfung des Interaktionskonzepts hinsichtlich Intuitivität, Konsistenz und Vollständigkeit der Funktionen, insbesondere der Navigation zwischen den verschiedenen Sichten. Bezüglich der Darstellung der enthaltenen Daten werden Angemessenheit, Konsistenz und Intuitivität bewertet, wobei die Verfügbarkeit oder Qualität der Metadaten nicht Gegenstand der Evaluierung sind. Obwohl die Evaluierung noch andauert wurden die abgefragten Merkmale der ISO 9241:210 bzw. 9241:11, wie z.B. die Aufgabenangemessenheit oder Effektivität von den Nutzern durchschnittlich mit gut bewertet. Nach der Beendigung der Evaluierung sollen verschiedene Optimierungen an der Anwendung vorgenommen werden. Dazu zählt insbesondere das Design der Trefferliste, welches sich laut Probanden mehr an bekannten Webanwendungen orientieren muss, aber auch das dynamische Clustern der Boundingboxen auf der Karte, das die Übersichtlichkeit auf der Karte erhöhen soll. Als Ergebnis der Befragung sollen ferner Reaktionen der Anwendung stärker hervorgehoben werden, beispielsweise durch Aufleuchten von aktualisiertem Inhalt eines Informationsfensters.

Die Anwendung ist erreichbar unter:

http://geoportal.glues.geo.tu-dresden.de:8080/GeoMetaFacet/index.html

### **4 Literaturverzeichnis**

- EPPINK, F.; WERNTZE, A.; MÄS, S.; POPP, A.; SEPPELT R., 2012: Land Management and Ecosystem Services: How Collaborative Research Programmes Can Support Better Policies. GAIA - Ecological Perspectives for Science and Society, 21 (1), S. 55-63.
- HENZEN, C.; BERNARD, L., 2013: Usability für Geoportale am Beispiel der Konzeption des Geoportal Sachsen. Kartographische Nachrichten, 5/2013, S. 262-269, 2013.
- HENZEN, C.; KADNER, D., 2013: GeoMetaFacet Ein Facetten-Browser für geographische Metadaten. Geoinformatik 2013, Heidelberg.
- HENZEN, C.; MÄS, S.; BERNARD, L., 2013: Provenance Information in Geodata Infrastructures. Vandenbroucke, Danny (Ed.); Bucher, Bénédicte (Ed.); Crompvoets, Joep (Ed.), Geographic Information Science at the Heart of Europe, 2013. Lecture Notes in Geoinformation and Cartography. S. 133–151.
- ISO, 1998: ISO 9241-11:1998 Anforderungen an die Gebrauchstauglichkeit Leitsätze.
- ISO, 2011: ISO 9241-210:2011 Grundsätze der Dialoggestaltung.
- MACKENZIE, S. I., 1992: Fitts' law as a research and design tool in human-computer interaction. Human-Computer Interaction, 7 (1), S. 91-139.
- MÄS, S.; MÜLLER, M.; HENZEN, C.; BERNARD, L.; 2011: Linking the Outcomes of Scientific Research: Requirements from the Perspective of Geosciences. Proceedings of the First International Workshop on Linked Science 2011 (LISC2011), CEUR Workshop Proceedings, Volume 783.
- POLOWINSKI, J., 2009: Widgets for Faceted Browsing. In Human Interface and the Management of Information. Designing Information Environments*.* 5617, S. 601-610, Springer Berlin, Heidelberg.
- WILSON, M. L., 2012: Search User Interface Design. Synthesis Lectures on Information Concepts, Retrieval, and Services, Morgan & Claypool Publishers, ISBN: 9781608456895.
- Travis, D.: 20 search usability guidelines. Available at: http://www.userfocus.co.uk/resources/searchchecklist.html, visited: 2014-01-16.